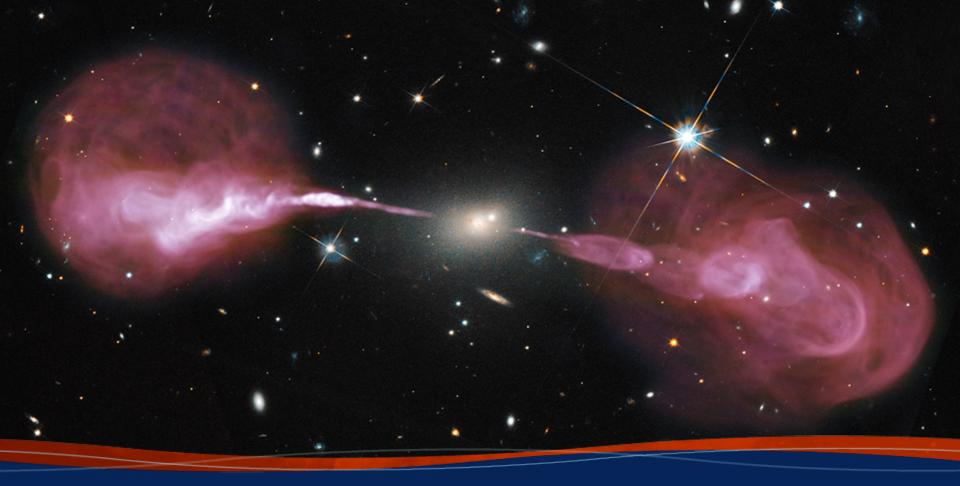

# **Advanced CASA**

**Joshua Marvil** 8th VLA Data Reduction Workshop

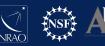

#### **Introduction**

This presentation will provide an in-depth look at how CASA works behind the scenes

By achieving a better understanding of CASA, it is my hope that you will be able to:

- use interactive CASA more efficiently
- access advanced CASA functionality
- directly read and write CASA data products
- integrate CASA with your own Python code

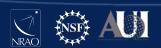

#### **Introduction**

The following code examples are intended for use with CASA version 6.1.2-7

I will describe each example and show the example's output when appropriate

I suggest that you try out these examples after the talk and do not try to follow along interactively

# **Outline**

Advanced CASA overview

The CASA toolkit

CASA scripts and custom tasks

#### How CASA is Structured

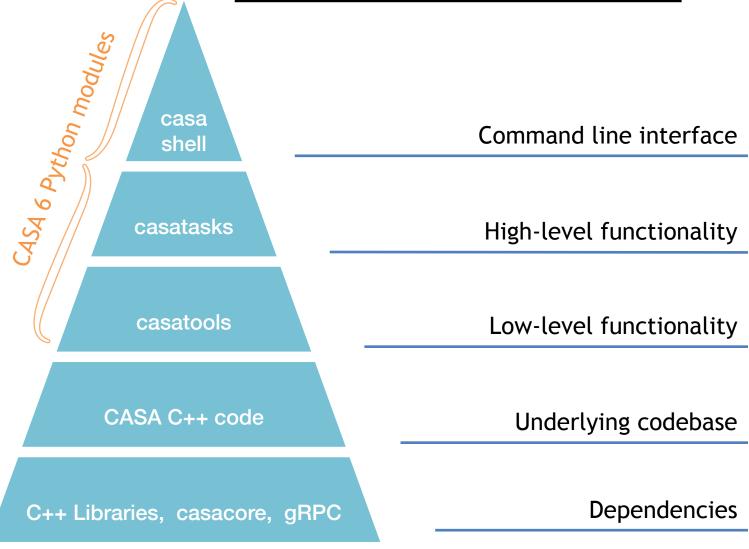

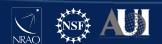

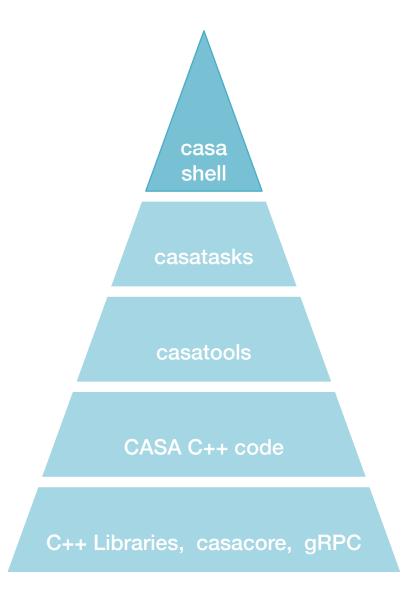

#### casashell

casashell is what starts when you run 'casa'

CASA's interactive shell is a customized Ipython environment

Additional python functions create the task interface

#### casashell: the Command Line Interface (CLI)

#### **Interactive Shell**

- Python interpreter
- standard library
- Python modules
- iPython extensions
- CASA modules
- startup scripts

#### Task system

- default
- inp
- go
- tget
- tput
- tasklist
- taskhelp

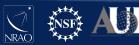

# Python (3.6)

Python objects, (e.g., int, float, bool, str, list, tuple, set, dict), and their methods

Other programming elements, e.g., operators, expressions, statements, syntax

Built-in functions, e.g., help, open, print, format, eval, exec, type, input

# Python standard library

All standard modules are available in CASA

E.g., os, sys, re, glob, shutil, pickle, time, urllib

Full list of Python 3.6 standard library: docs.python.org/3.6/library

```
# In CASA
import os
os.path.isdir( '3C75.ms' )
```

# <u>Additional Python modules</u>

Several additional Python modules are available in CASA

Details are platform and version specific, but some version of the following are typically available:

numpy, scipy, matplotlib, dateutil, pytz, pyfits

```
# In CASA
import matplotlib.pyplot as plt
import numpy as np
plt.plot( np.random.randn(42) )
```

# IPython magic commands

IPython has many enhancements over the standard interpreter

Designed for interactive use— may not work in scripts

Magic commands, preceded by %, are one such enhancement

Others include completion <tab>, introspection ?, shell access !

```
# In CASA
%lsmagic
```

# IPython magic commands

#### Notable magic commands:

```
automagic: % not required -- on by default
```

autocall: () not required -- on by default

pprint: pretty printing -- on by default

cpaste: paste an entire cell (block of commands)

history: view command line history

run: execute a script (similar to Python 2's execfile)

#### Example of autocall in CASA:

```
CASA <1>: help tclean ----> help(tclean)
```

# IPython system shell access

Shell commands can be executed with!

Output can be returned as a Python variable

If your desired system command is not found, check the path that CASA is using (e.g., %env PATH or os.environ['PATH'])

```
# In CASA
!du -hs *
hostname = !echo $HOSTNAME
print( hostname )
```

# The IPython alias command

%alias is an IPython magic command that defines an alias to a system shell command

An alias is treated like a new magic command

Aliases have lower precedence than magic functions and normal Python variables

```
# In CASA

alias

alias du du -hs

du *
```

### **Further customization**

CASA can be further customized by creating a file startup.py in the \$HOME/.casa directory

You can put commands here that will run every time CASA starts up, e.g., import modules, set variables, modify the PATH

You can also customize many aspects of IPython using *startup.py*, e.g., the color scheme, magic commands, aliases, behavior of extensions

# **CASA Tasking System**

#### Tasking system

- default
- inp
- go
- tget
- tput
- tasklist
- taskhelp

Python functions that facilitate setting up and running tasks

Task parameters are variables in the global namespace

Together with %autocall, they give CASA a look and feel that is more user friendly and less 'Pythonic'

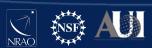

# **CASA Tasking System**

```
# In CASA
go?
```

#### example output

```
Signature: go(obj=None)
Docstring: <no docstring>
File:    /home/casa/packages/pipeline/casa-6.1.2-7-
pipeline-2020.1.0.36/lib/py/lib/python3.6/site-packages/
casashell/private/init_subparam.py
Type: function
```

#### **CASA Tasks**

#### Task interface (XML)

- parameters
- description
- defaults
- expansions
- validation

#### Task script (Python)

- CASA toolkit
- logging
- history
- exceptions
- return values

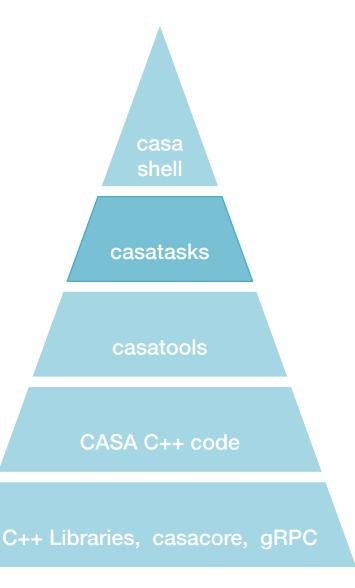

#### **CASA task XML**

Each CASA task has an associated XML file

These are used by casashell when running the task interactively

Files are named 'taskname.xml' and are located in a folder inside the CASA distribution

```
# In CASA

xml_path = casatasks.__path__[0]+'/__XML__'

print( xml_path )

ls $xml_path
```

# CASA task 'scripts'

Each CASA task executes a Python script

It can be informative to read some of these scripts

Scripts are named 'task\_taskname.py' and are located in a folder inside the CASA distribution

```
# In CASA

task_path = casatasks.__path__[0]+'/private'
print( task_path )
ls $task_path
```

# Initializing CASA tasks

The full CASA distribution will initialize tasks during startup

If using the casatasks python module, you need to import them

```
# In Python
from casatasks import tclean
tclean( vis=...
```

or

```
import casatasks
casatasks.tclean( vis=...
```

# casa shell casatasks casatools CASA C++ code C++ Libraries, casacore, gRPC

#### **CASA Tools**

Most tools are Python interfaces to the C++ code using Simplified Wrapper and Interface Generator (SWIG)

Tool methods are more atomic than tasks; many tasks consist of calls to several tool methods

Tasks are meant to capture common use cases and be simple to use

Tools offer additional flexibility and functionality over tasks

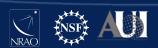

# Comparison: task vs. tool

#### imstat task

```
# In CASA
image = '3C75_initial.image.tt0'
imstat( image )
```

#### equivalent toolkit method (inside *task\_imstat.py*)

```
# In CASA
ia.open( image )
ia.statistics( robust=True )
ia.close()
```

# Initializing CASA tasks

The full CASA distribution initializes these tools during startup

If using the casatools python module, you need to <u>import</u> and <u>instantiate</u> them

```
# In Python
from casatools import image
ia = image()
ia.open( imagename=...
```

use **toolhelp** or see table here: casa.nrao.edu/casadocs/casa-6.1.0/usingcasa/obtaining-and-installing

#### CASA C++

Most of CASA is written in C++ for performance reasons

CASA is built on top of the casacore libraries (an independent project)

Other CASA C++ dependencies include: gsl, blas, lapack, atlas, cfitsio, wcslib, fftw

gRPC is used to facilitate communication with GUIs

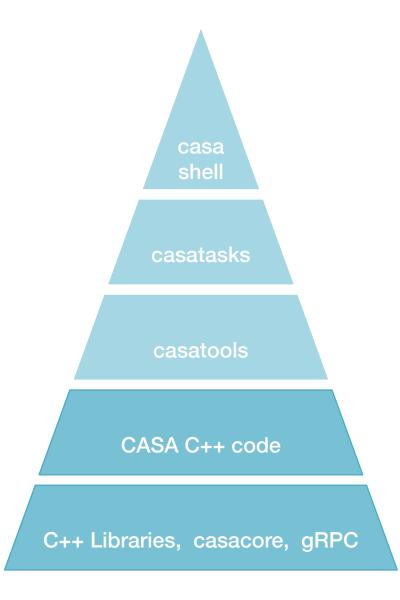

# **Outline**

Advanced CASA overview

The CASA toolkit

CASA scripts and custom tasks

# CASA Tools (partial list)

af: Agent flagger

at: Atmospheric library

cb: Calibration

cl : Component list

cs: Coordinate system

ia: Image analysis

im: Imaging

me: Measures

ms: MeasurementSet

msmd: MS metadata

mt: MS transformer

qa: Quanta

po: Imagepol

rg: Region manipulation

sdms: Single-Dish MS

sl: Spectral line catalog

sm: Simulation

tb: Table

vp : Voltage pattern

(also PySynthesis: tclean)

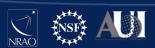

# quanta tool

Values with units, unit conversion, string formatting

```
# In CASA
angle = qa.quantity( '1rad' )
print( angle )
```

#### example output

```
{'unit': 'rad', 'value': 1.0}
```

# quanta tool

Values with units, unit conversion, string formatting

```
# In CASA
qa.convert( angle, 'arcsec' )
qa.time( angle, prec=10 )
```

#### example output

```
{'unit': 'arcsec', 'value': 206264.80624709636}
['03:49:10.9871']
```

#### measures tool

Reference frames, directions, conversions, measurements

```
# In CASA
dir1 = me.direction('J2000','06:18:00','+41.00.00')
dir1
```

example output (using pprint)

```
{'m0': {'value': 1.6493361431346414, 'unit': 'rad'},
  'm1': {'value': 0.7155849933176751, 'unit': 'rad'},
  'refer': 'J2000',
  'type': 'direction'}
```

#### measures tool

Reference frames, directions, conversions, measurements

```
# In CASA
me.shift( dir1, '3arcmin', pa='45deg' )
```

```
# In CASA
me.doframe( me.observatory('VLA') )
me.doframe( me.epoch('utc','today') )
me.measure( dir1, 'azel' )
```

#### MS metadata tool

Helper functions to retrieve measurement set properties

```
# In CASA

vis = '3C75.ms'

msmd.open( vis )

msmd.<TAB> (browse functions with TAB or ↑ ↓, select with RETURN)
```

#### example output

#### MS metadata tool

Helper functions to retrieve measurement set properties

```
# In CASA
fields = msmd.fieldnames()
print( fields )
msmd.close()
```

example output

```
['3C75']
```

#### measurement set tool

Measurement set access and manipulation

```
# In CASA
ms.open( vis )
results = ms.getdata( ['time', 'uvw'] )
ms.close()
```

Note: this will try to retrieve data from all rows of the MS

Additional selection and / or iteration may be required for large data sets to avoid memory issues

#### measurement set tool

Measurement set access and manipulation

```
# In CASA

type(results)

results.keys()

results['uvw'].shape
```

#### example output

```
dict
['uvw', 'time']
(3, 2808)
```

#### measurement set tool

#### Measurement set access and manipulation

```
# In CASA
u,v = results['uvw'][:2]
plt.scatter( u, v )
plt.scatter( -u, -v )
```

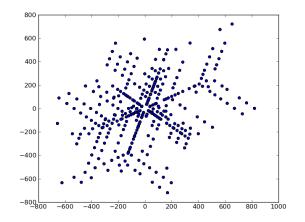

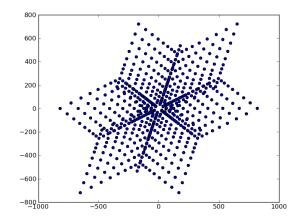

### image analysis tool

Image inspection and manipulation

```
# In CASA
ia.open( image )
image_data = ia.getchunk()
ia.close()
image_data.shape
np.max( image_data )
```

#### table tool

Read, write and filter CASA tables. Works on measurement sets, ancillary tables of the MS, calibration tables, images, component lists, etc.

```
# In CASA
tb.open( vis+'/ANTENNA' )
tb.colnames()
tb.getcol( 'NAME' )
stb = tb.query( "NAME == 'ea12'" )
stb.getcol( 'POSITION' )
stb.done()
tb.close()
```

### <u>PySynthesisImager</u>

Tool-like library that interfaces with C++ imaging routines. See 'task\_tclean.py' for a complete example.

```
from imagerhelpers.imager_base import PySynthesisImager
imager = PySynthesisImager( params )

imager.initializeImagers()
imager.initializeNormalizers()
imager.setWeighting()
imager.initializeDeconvolvers()
imager.initializeIterationControl()

imager.makePSF()
imager.makePB()
```

### <u>PySynthesisImager</u>

Tool-like library that interfaces with C++ imaging routines. See 'task\_tclean.py' for a complete example.

```
imager.runMajorCycle()
while ( not imager.hasConverged() ):
    imager.runMinorCycle()
    imager.runMajorCycle()
    imager.updateMask()
imager.predictModel()
imager.restoreImages()
imager.pbcorImages()
```

#### **Outline**

Advanced CASA overview

The CASA toolkit

CASA scripts and custom tasks

### Getting started with CASA scripts

A CASA script is just a file that contains a sequence of commands, e.g., tasks, tools, general Python

Name your script almost anything you want, e.g. myScript.py

Run your script in CASA (several options):

```
CASA>> execfile( 'myScript.py' )
CASA>> run -i 'myScript.py'
CASA>> exec(open('myfile.py').read())
```

Run your script from the terminal:

```
bash$ casa -c myScript.py
```

# Why write a script?

Reproducible - an executable record of your processing

**Efficient** - launch a sequence of several commands

Inspectable - easy to edit, expand, debug

**Shareable** - distribute to colleagues / helpdesk / etc.

Transportable - run on different resources

**Generalizable** - compatible with other similar datasets

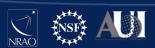

### Tips for CASA scripts

It is generally advised to run CASA tasks as functions

Use Python fundamentals where appropriate, e.g., variables, loops, conditionals, exception handling

Learn from the examples in the documentation, e.g., casadocs, casaguides, the toolkit reference manual

Avoid Ipython magic commands, e.g., autocall

Use a persistent session when running remotely, e.g., vnc, screen, nohup

Work with a Python-aware text editor -block indent, block comment, syntax highlighting

### **Example CASA scripts**

Example Script: G55.7 CASAguides tutorial

### **Example CASA scripts**

Example Script: G55.7 CASAguides tutorial

```
vis = 'G55.7+3.4 10s.ms'
field = '0542*'
spw = '2-3,5-6'
setjy(vis=vis, field=field, spw=spw,
      modimage= '3C147 L.im')
gaincal(vis=vis, field=field, spw=spw,
        caltable=vis.replace('.ms','.G0'),
        solint='int', calmode='p')
```

### Example CASA scripts

#### For loops:

```
spws = ['2','3','4','5']
for spw in spws:
   tclean( spw=spw, imagename='image_spw'+spw ... )
```

#### Flow control:

```
do_polcal = True

if do_polcal:
   polcal( ... )
```

# 3rd Party tasks and tools

There are many CASA tasks and tools written by members of the user community that can be imported into CASA

These are available from various locations, e.g., github, observatory websites, personal websites

Many of these are listed on the following CASAguide page:

casaguides.nrao.edu/index.php/
Contributed\_CASA\_Tasks\_and\_Scripts

#### Writing your own CASA tasks

You can turn your own code into a CASA task in 3 easy steps:

- Create your own task\_taskname.py
- Create a xml file taskname.xml
- Run !buildmytasks to create taskname.py

Then you can import and use your new task!

More info here:

casadocs.readthedocs.io/en/latest/
api/casashell/buildmytasks.html

#### **Documentation**

**Python**: docs.python.org/3.6/

iPython: <u>ipython.readthedocs.io/en/7.15.0/</u>

CASA Guides: casaguides.nrao.edu

CASA Docs: <a href="mailto:casadocs">casa.nrao.edu/casadocs</a>

CASA Toolkit: <a href="mailto:casa.nrao.edu/docs/CasaRef/CasaRef.html">casa.nrao.edu/docs/CasaRef/CasaRef.html</a>
or <a href="mailto:casadocs.readthedocs.io/en/latest/api/casatools.html">casadocs.readthedocs.io/en/latest/api/casatools.html</a>

Measurement Set: casa.nrao.edu/Memos/229.html

Table Query Language: <a href="mailto:casa.nrao.edu/aips2\_docs/notes/199">casa.nrao.edu/aips2\_docs/notes/199</a>

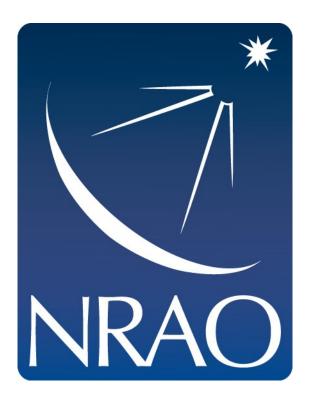

www.nrao.edu science.nrao.edu public.nrao.edu

The National Radio Astronomy Observatory is a facility of the National Science Foundation operated under cooperative agreement by Associated Universities, Inc.

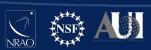